**Elenchi fatture per compilare la comunicazione telematica operazioni rilevanti ai fini Iva**

WinCoge fornisce gli elenchi in forma cartacea o esporta in xls

Dal menu registrazioni e stampe contabili > stampe e interrogazioni > Elenco per compilare spesometro 2013 con dati relativi al 2012:

La funzione fornisce un elenco delle fatture attive e passive registrate ed esporta i dati in formato csv.

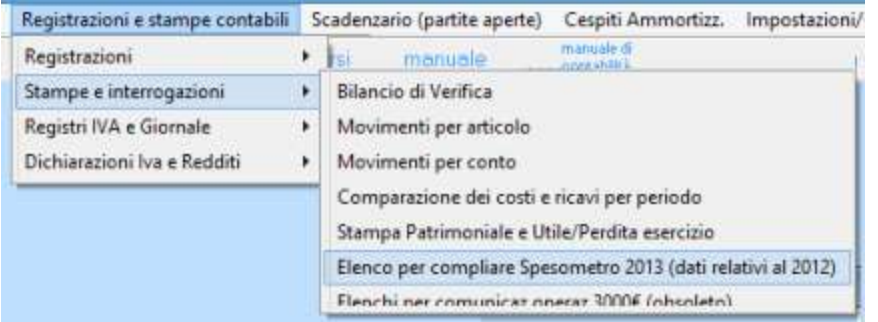

*Il file csv è esportabile sul software WinSpesometro 2013, da acquistare separatamente, che consente di integrare o correggere i dati, e crea il file telematico da inviare al commercialista o tramite 'fiscoonline'. WinSpesometro 2013 non è ancora disponibile in quanto si attendono ulteriori chiarimenti dall'agenzia delle entrate.*

## **La funzione si presenta in questo modo**

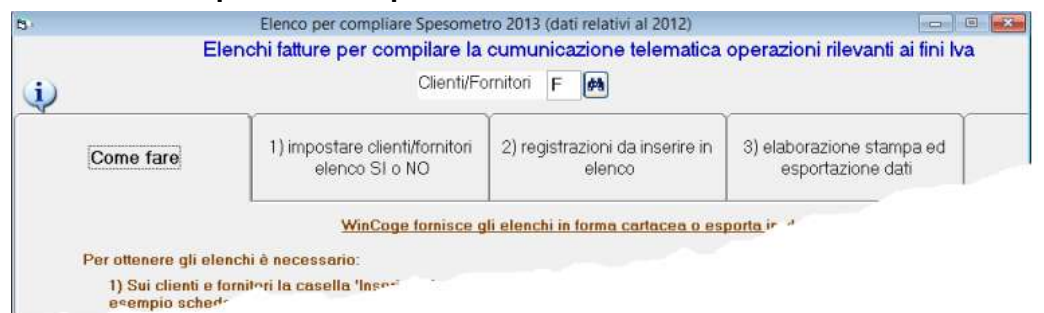

Le linguette 1) *impostare clienti e fornitori* e 2) *registrazioni da inserire in elenco* consentono di selezionare le fatture ed inserire alcune informazioni e velocemente evitando di aprire ogni cliente, ed ogni fattura. La 3) *elaborazione stampa ed esportazione* produce gli elenchi in forma cartacea o in csv.

## **Per ottenere gli elenchi è necessario**

- Sulle registrazioni da inserire in elenco (fatture attive, passive, ecc):
- Su ogni registrazione impostare la casella 'tipo operazione'
	- FE = Fatture emesse
	- FR Fatture ricevute
	- NE Note variazione emesse
	- NR Note variazione ricevute
	- DF Operazioni senza fattura
	- FN Operazioni con soggetti non residenti SE Acquisti di servizi da non residenti

TU Operazioni legate al turismo

Note:

FE, FR, NE, ecc. sono i riferimenti al 'quadro' del modello ministeriale.

Le eventuali operazioni senza fattura che siano state registrate tra i corrispettivi (registri iva di tipo 02, 07 e 09)

non vengono prese in considerazione, bisogna registrarli su registro iva di tipo 01.

Soggetti non residenti: i dati anagrafici (cognome, stato estero nascita, ecc.) non sono disponibili nell'elenco che wincoge fornisce.

Su alcuni tipi di registrazioni bisogna impostare:

Se si tratta di DOCUMENTO RIEPILOGATIVO di fatture registrate

## cumulativamente (art.6,c.1 e 6,decreto 9 dicembre 96,n.695)

Se si tratta di fattura con IVA NON ESPOSTA

Se si tratta di NOLEGGIO o LEASING impostare A=Autovettura B=Caravan C=Altri veicoli D=Unità da diporto E=Aeromobili

## Se si tratta di AUTOFATTURA Se si tratta di aquisto soggetto al REVERSE CHARGE

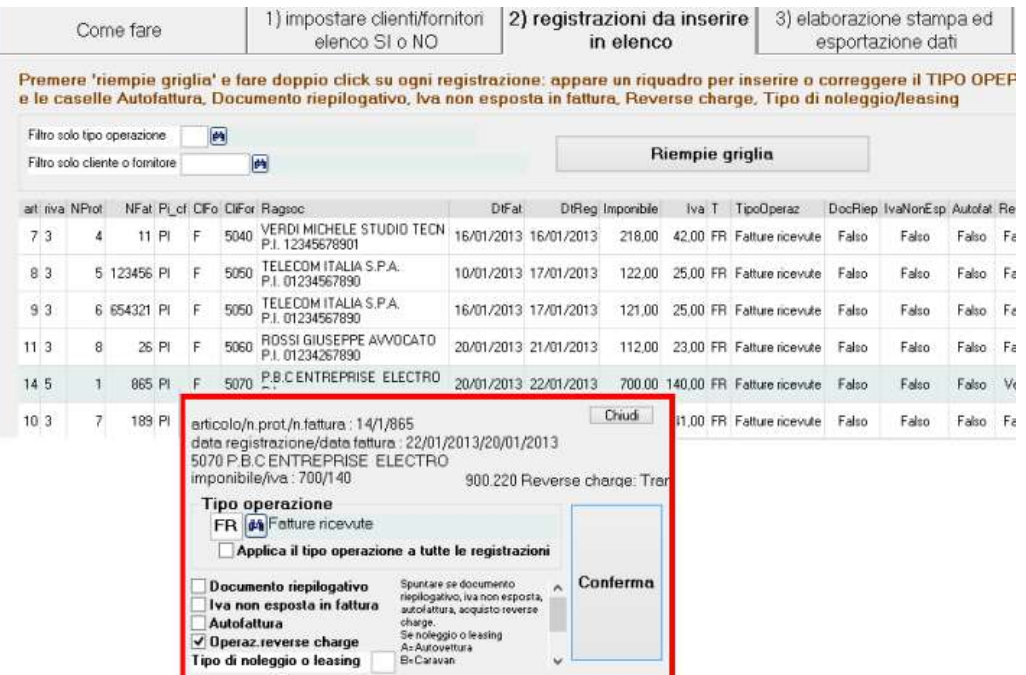

 Sui clienti e fornitori la casella 'Inserisco in Elenco' spuntata (SI) sugli elementi da inserire in elenco. Su quelli fittizzi, esempio schede carburanti e su quelli da non includere bisogna che la casella non sia spuntata (NO).